## **1. Aufgabe:**

Bestimmung von Stoffmengen in Lösungen wie z.B. Wasserproben durch Fotometrie.

## **Prinzip eines Einstrahl-Fotometers**

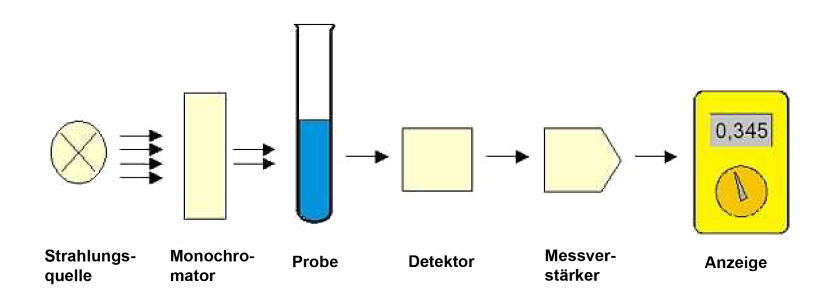

Stoffe absorbieren eine bestimmte Wellenlänge des Lichtes. Die übrige "Intensität" kann gemessen werden. Als Messgröße dient eine Spannung  $U[mV]$ , die von der Konzentration eines Stoffes  $S[\text{mg/l}]$  in der Lösung abhängig ist.

Um eine Zuordnung von Stoffmenge zur Spannung zu erhalten, muss das System kalibriert werden. Dies erfolgt z.B. mit 5 definierten Proben:

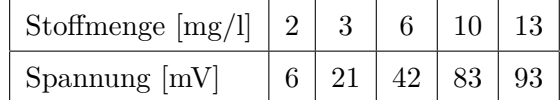

- a) Erstellen eines Diagramms (*x*=Stoffmenge, *y*=Spannung)
- b) Eine Gerade durch möglichst viele Punkte zeichnen
- c) Berechnung der Trendlinie (Regressionsgerade *f*(*x*))
- d) Einzeichnen der Regressionsgeraden in das Diagramm
- e) Vergleich der geschätzten Linie zur berechneten Linie
- f) Begriffsbestimmung, Berechnung und Interpretation des "Bestimmtheitsmaßes"
- g) Ermittlung eines Probenwertes: Welche Stoffmenge befindet sich in der Probe bei einer Spannung von 35 mV
	- i. Ablesen aus dem Diagramm
	- ii. Berechnung nach *f*(*x*)
- h) Welchen Schnittpunkt hat die Gerade mit der *x*-Achse und was bedeutet dieser Schnittpunkt?
- i) PC-Übung: Ermittlung der Regressionsgeraden mittels Tabellenkalkulation oder Statistik Programm R und Vergleich der Ergebnisse

## **2. Aufgabe:**

Führen Sie eine lineare Regressionsanalyse an dem aus dem Skript bekannten Sekt-Beispiel (Preis-Nachfrage-Problem) **mit R** durch.

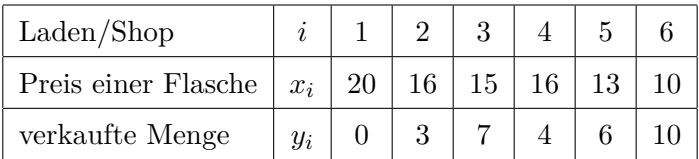

- a) Definieren Sie zunächst zwei Variablen/Vektoren X und Y in R entsprechend der Stichprobentabelle.
- b) Erstellen Sie einen Übersichtsplot (Streudiagramm) von  $\bar{x}$  und  $\bar{y}$  in R.
- c) Erstellen Sie eine KQ (Kleinste Quadrate)-Schätzung. Verwenden Sie dazu den Befehl lm ('linear Modell'). Machen Sie sich mit dem lm Befehl vertraut (s. z.B. help-Menü) und schreiben Sie das Modell in das Objekt Modell (′  $\sim'$  befindet sich auf der Taste ′∗*,* +′ zusammen mit ′ALT′ ).
- d) Ermitteln Sie den Korrelationskoeffizienten *b*, Schnittpunkt (Intercept) *a* und somit die Gleichung der Regressionsgerade ( $\hat{y} = a + bx$ ).
- e) Wenden Sie den Befehl 'summary' auf das Modell an und interpretieren Sie die Ausgaben insbesondere: Multiple R-squared.
- f) Zeichnen Sie die Regressionsgerade in das Streudiagramm mit ein.
- g) Verwenden Sie die Funktion predict um eine Vorhersage für einen beliebigen Wert *x*, also den Preis auf die zu erwartende verkaufte Menge *y* zu erhalten. Schreiben Sie dazu die Funktion predict in das Objekt Vorhersage mit einem Konfidenzbereich von 95%.
- h) (Zusatzaufgabe) Geben Sie das Vorraussage-Modell mit ihrem Vertrauensbereich als Grafik aus mit dem Befehl matplot.